Last 3 Pages Viewed: [DCMonitoring](https://wiki01.prd.priv.vangenechten.com/mediawiki/index.php?title=DCMonitoring_for_VGPIoT_-_Datacenter_1) for VGPIoT - Datacente... > [Special:Search](https://wiki01.prd.priv.vangenechten.com/mediawiki/index.php?title=Special:Search&search=print%20page&title=Special%3ASearch&fulltext=1) > [DCMonitoring](https://wiki01.prd.priv.vangenechten.com/mediawiki/index.php?title=DCMonitoring_for_VGPIoT_-_Datacenter_2) for VGPIoT - Datacente...

# DCMonitoring for VGPIoT - Datacenter 2

# General

In this scope I will be describing the parameters that are currently being monitored. A screen is installed in each datacenter and shows a dashboard.

The monitoring is done in 4 big sections: power management, sample air quality, cameras and Grafana.

**[Datacenter](https://wiki01.prd.priv.vangenechten.com/mediawiki/index.php?title=DCMonitoring_for_VGPIoT_-_Datacenter_1) 1** and **Datacenter 2** are located in Turnhout. The layout of these centers can be found here: Datacenter Locations - Turnhout [\(http://wiki01.prd.priv.vangenechten.com/mediawiki/index.php/Datacenter\\_Lo](http://wiki01.prd.priv.vangenechten.com/mediawiki/index.php/Datacenter_Locations_-_Turnhout) cations\_-\_Turnhout)

10.1.61.183

# **Components**

1x PECMAC125A current monitoring module [\(https://store.ncd.io/product/12-channel-on-board-95-accur](https://store.ncd.io/product/12-channel-on-board-95-accuracy-20-amp-ac-current-monitor-with-iot-interface/)

**SIRIAN** 

acy-20-amp-ac-current-monitor-with-iot-interface/)

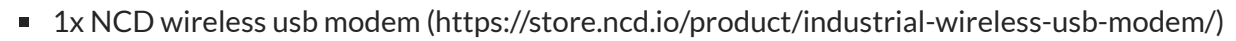

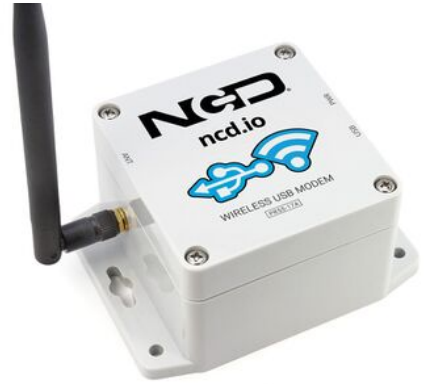

■ 1x USB micro cable (https://www.allekabels.be/usb-micro-kabel/4911/3347008/micro-usb-kabel.html?gcli [d=Cj0KCQiA0oagBhDHARIsAI-BbgeQocB0V8z5fAg1dQyA6Zw-YzvmB9-JqaCSwGrbBt0ARon3FE8vU7s](https://www.allekabels.be/usb-micro-kabel/4911/3347008/micro-usb-kabel.html?gclid=Cj0KCQiA0oagBhDHARIsAI-BbgeQocB0V8z5fAg1dQyA6Zw-YzvmB9-JqaCSwGrbBt0ARon3FE8vU7saAlLnEALw_wcB)

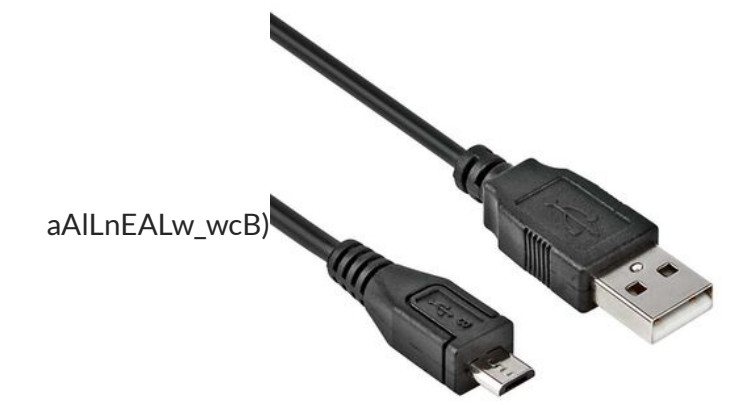

1x NCD air quality sensor [\(https://store.ncd.io/product/industrial-iot-wireless-air-quality-co2-temperature](https://store.ncd.io/product/industrial-iot-wireless-air-quality-co2-temperature-humidity-particulate-matter-sensor/)

-humidity-particulate-matter-sensor/[\)](https://wiki01.prd.priv.vangenechten.com/mediawiki/index.php?title=File:NCD_air_quality_sensor.png)

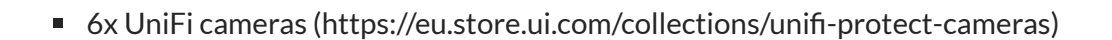

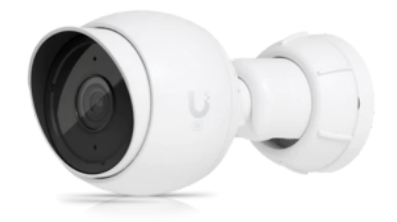

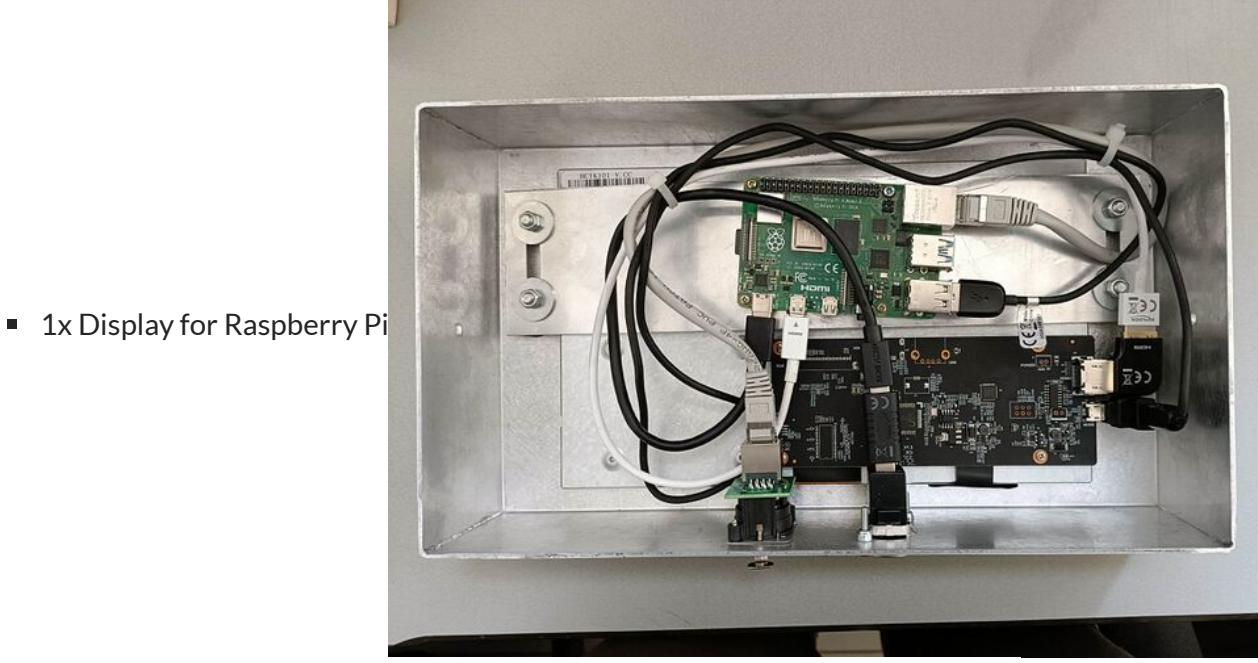

**Raspberry Pi 4 USB** 10 inch display **HDMI Micro USB** USB-C **Etherne** 

# Dashboard

A general view of each **dashboard** is made in **Node-Red** and can be found here: http://10.1.60.221:1880/ui/#!/0? [socketid=n6QSITQjCdVDpDWRAA5h](http://10.1.60.221:1880/ui/#!/0?socketid=n6QSITQjCdVDpDWRAA5h)

**Node-Red** configuration: <http://10.1.60.221:1880/>

## **Node-Red Requirements**

Node-red version: v3.0.2

Node.js version: v12.22.12

npm version: 6.14.16

# **Power management**

#### **Utility current**

The power that is currently being used by the servers.

#### **UPS (Uninterruptable Power Supply) current**

An **uninterruptible power supply** (UPS), also known as a battery backup, provides backup power when your regular power source fails or voltage drops to an unacceptable level. An **UPS** allows for the safe, orderly shutdown of a computer and connected equipment. The size and design of a UPS determines how long it will supply power.

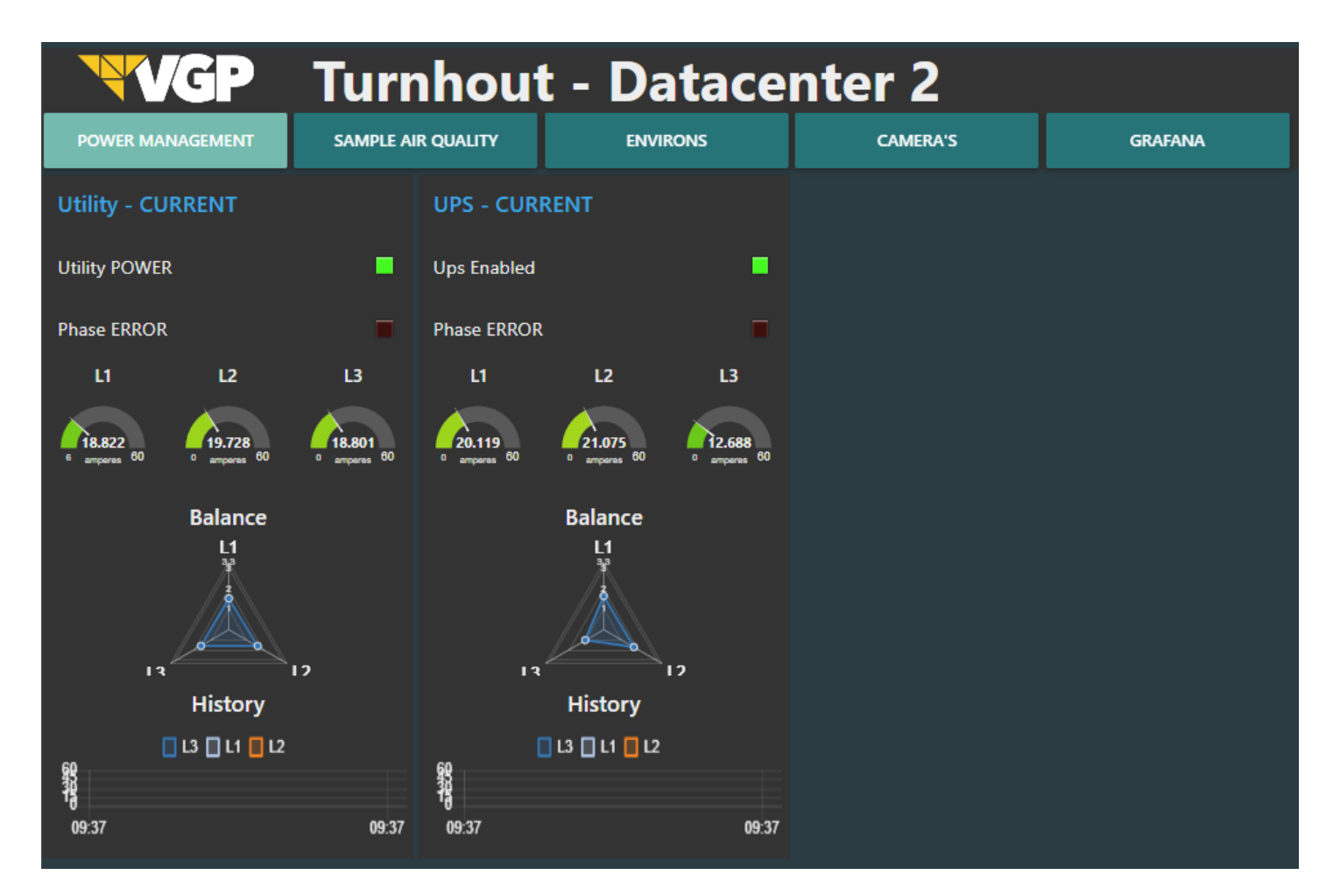

## **Flows**

#### **AC read**

This flow reads the active current that is flowing in the cables of the different sources with **I2C**.

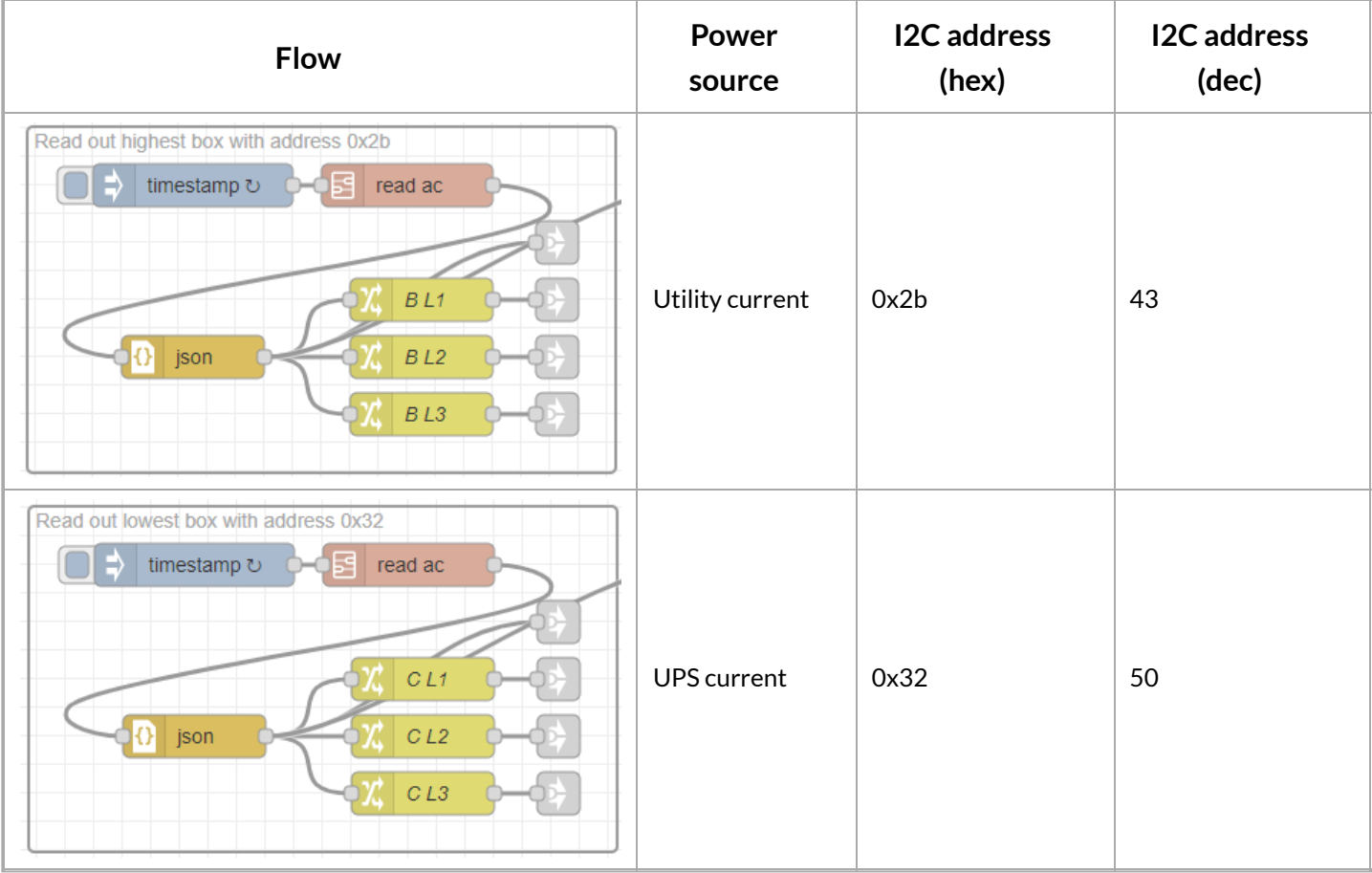

The "**read ac**" subflow needs some variables to read the **AC** current.

- address (i2c address that determines the source that the current comes from, this is the only variable that changes in the subflow.)
- $\blacksquare$  header\_1 (146, 0x92)
- $\blacksquare$  header\_2 (106, 0x6A)
- min\_range (starting range)
- $\blacksquare$  offset read (85, 0x55)
- nr\_channel (amount of channels to read from)

Their data values are stored in a JSON object and is then separated in the 3 different lines from a 3-phase electric supply: **L1, L2 and L3**.

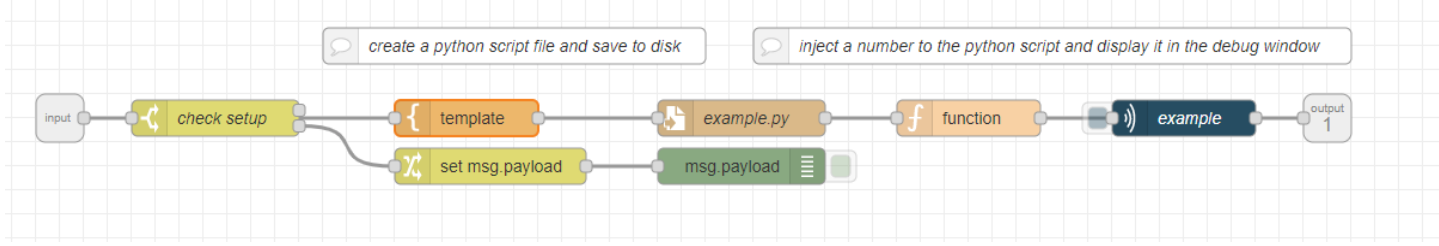

#### **Python script**

The template node has a python script. This script uses **I2C** to read ac current.

The code to read this data is based on a Github repository. However it is not the same. We modified it to work with Node-Red. It does the following:

- 1. Import necessary libraries
- 2. Get variables from subflow properties
- 3. Write a command to get i2c bus

4. Write to tell i2c to read data

5. Read data

6. Convert bytes -> data -> ampere -> dictionary -> JSON object

Original code:

<https://github.com/ControlEverythingCommunity/PECMAC/blob/master/Python/PECMAC125A.py>

Modified code

```
# Distributed with a free-will license.
                                                                                         Copy Code# Use it any way you want, profit or free, provided it fits in the licenses of its associated
works.
# PECMAC125A
# This code is designed to work with the PECMAC125A_DLCT03C20 I2C Mini Module available from
ControlEverything.com.
# https://www.controleverything.com/content/Current?sku=PECMAC125A_DLCT03C20#tabs-0-
product_tabset-2
import smbus
import time
import sys
import functools
import json
address = int(sys.stdin.readline())header 1 = \text{int(sys.stdin.readline())}header_2 = int(sys.stdin.readline())min range = int(sys.stdin.readline())offset read = int(sys.stdin.readline())nr_{channel} = int(sys.stdin.readline())write command = 0x01max range = min range + nr channel -1
reserved_1 = 0x00reserved 2 = 0 \times 00commands = [header_2, write_command, min_range, max_range, reserved_1,
    reserved_2]
foldl = lambda func, acc, xs: functools.reduce(func, xs, acc)
checksum = foldl(lambda x, y: x + y, header_1, commands) % 256
commands.append(checksum)
# Get I2C bus
bus = smbus.SMBus(1)# PECMAC125A address, 0x2A(42)
# Command for reading current
# 0x6A(106), 0x01(1), 0x01(1),0x0C(12), 0x00(0), 0x00(0) 0x0A(10)
# Header byte-2, command-1, start channel-1, stop channel-12, byte 5 and 6 reserved, checksum
bus.write_i2c_block_data(address, header_1, commands)
time.sleep(0.5)
# PECMAC125A address, 0x2A(42)
# Read data back from 0x55(85), No. of Channels * 3 bytes
# current MSB1, current MSB, current LSB
data1 = bus.read_i2c_block_data(address, offset_read, nr_{\text{channel}}*3 + 2)
sumation = 0 \times 00
```

```
ret = ""# Convert the data
diction = \{\}for i in range(0, nr_channel) :
        msb1 = data1[i * 3]msb = data1[1 + i * 3]lsb = data1[2 + i * 3]sumation += msb1 + msb + lsb
        # Convert the data to ampere
        current = (msb1 * 65536 + msb * 256 + lsb) / 1000.0# Output in a dictionary
        diction["L" + str(i + 1)] = str(current)if(sumation % 256 == data1[3 * nr channel]):
    print(json.dumps(diction))
```
### **Utility**

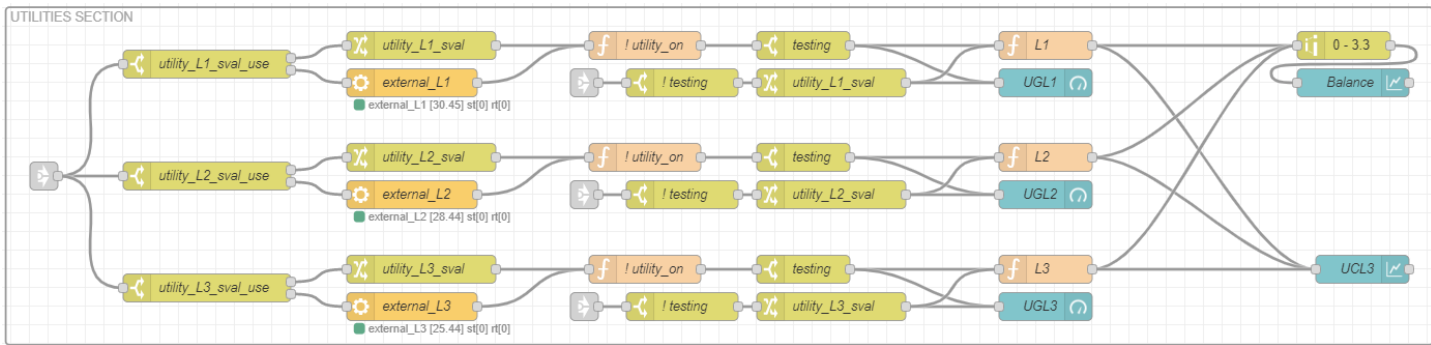

#### **UPS**

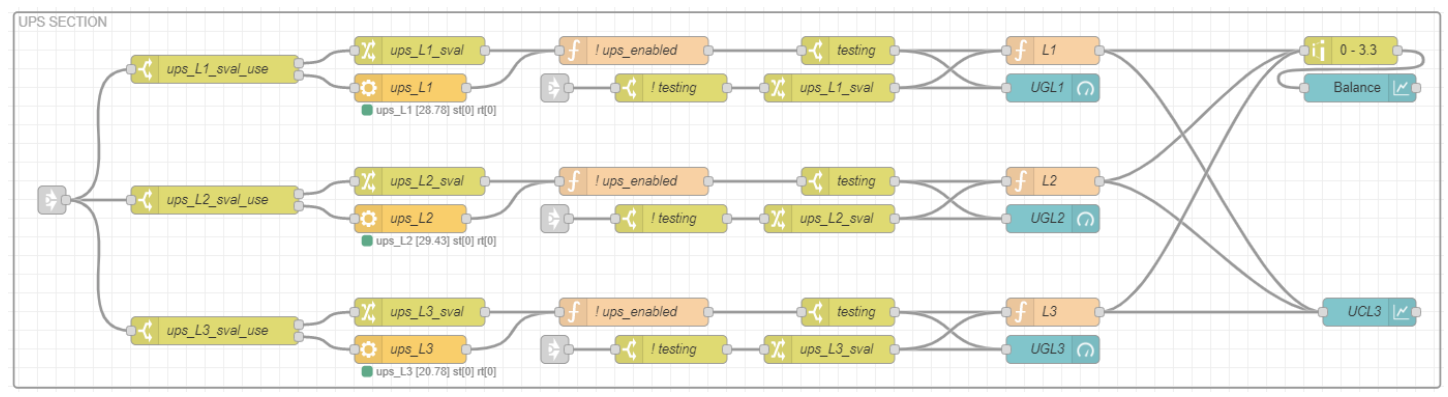

# **Environs**

The quality of the air is monitored by 4 different variables. **CO2, temperature, humidity, particulate matter.**

# **CO2**

Carbon dioxide, or **CO2**, is a nontoxic, noncombustible air pollutant and a colorless greenhouse gas. It's a natural product of human and animal respiration and can be created naturally through processes like volcanic eruptions. However, most carbon dioxide emissions are human produced through human activity.

To minimize the risk of airborne transmission of viruses, CO2 levels should be as possible in all indoor spaces. It is recommended to stay close to **400 ppm**.

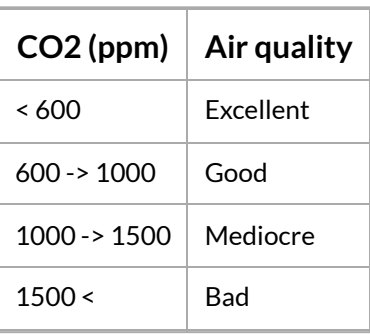

## **Temperature**

**Temperature** is a physical quantity that expresses quantitatively the perceptions of hotness and coldness.

Temperature in this room should remain around 15 to 24 degrees **Celsius**.

# **Humidity**

Humidity is **the amount of water vapor in the air**. If there is a lot of water vapor in the air, the humidity will be high.

Although you can't see it, it's still there. The ideal relative humidity for health and comfort is somewhere between 30-50% humidity. This means that the air holds between 30-50% of the maximum amount of moisture it can contain.

#### **User interface**

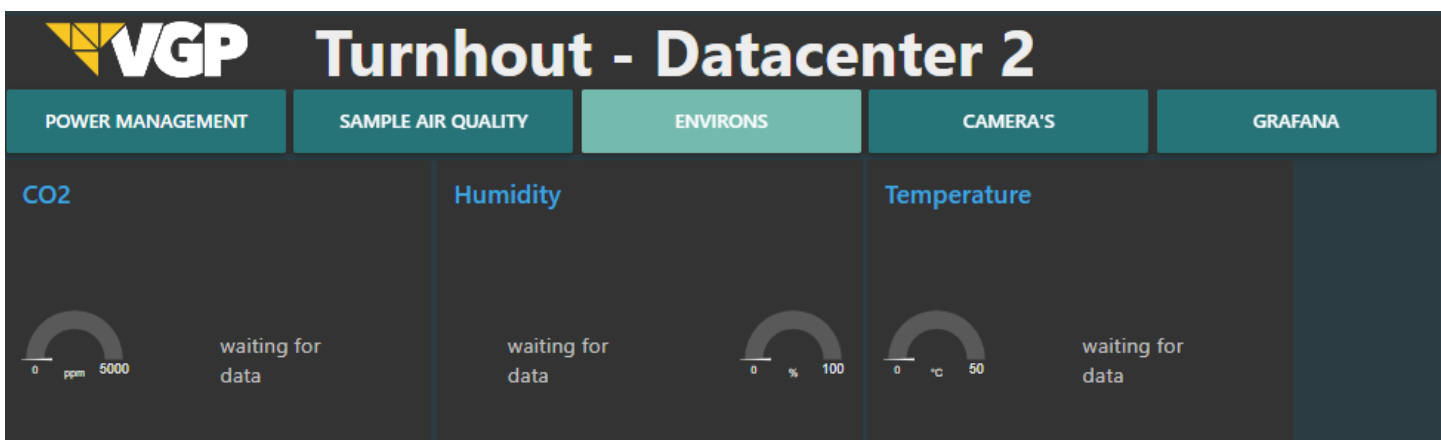

#### **Flow**

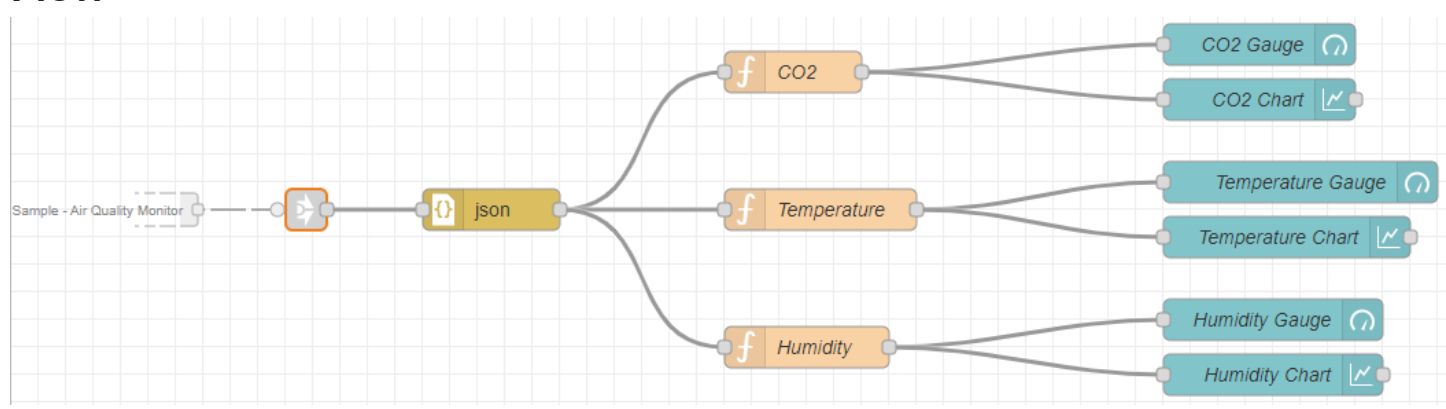

# **Sample air quality**

## **Particulate matter**

Particle pollution — also called particulate matter (PM) — is made up of particles (tiny pieces) of solids or liquids that are in the air. These particles may include:

- **Dust**
- **Dirt**
- Soot
- **Smoke**
- **Drops of liquid**

Some particles are big enough (or appear dark enough) to see — for example, you can often see smoke in the air. Others are so small that you can't see them in the air.

This **Particulate Matter Sensor** is designed to measure **PM0.5, PM1.0, PM2.5, PM4.0 and PM10.0**, providing a particle count for each size indicated.

PM2.5 and PM10 refer to particulate matter with particle diameter up to 2.5 microns and 10 microns respectively, which are among the most **dangerous air pollutants**. Due to their small size, PM2.5 particles can travel deep into the human lung and cause a variety of health issues.

#### **User interface**

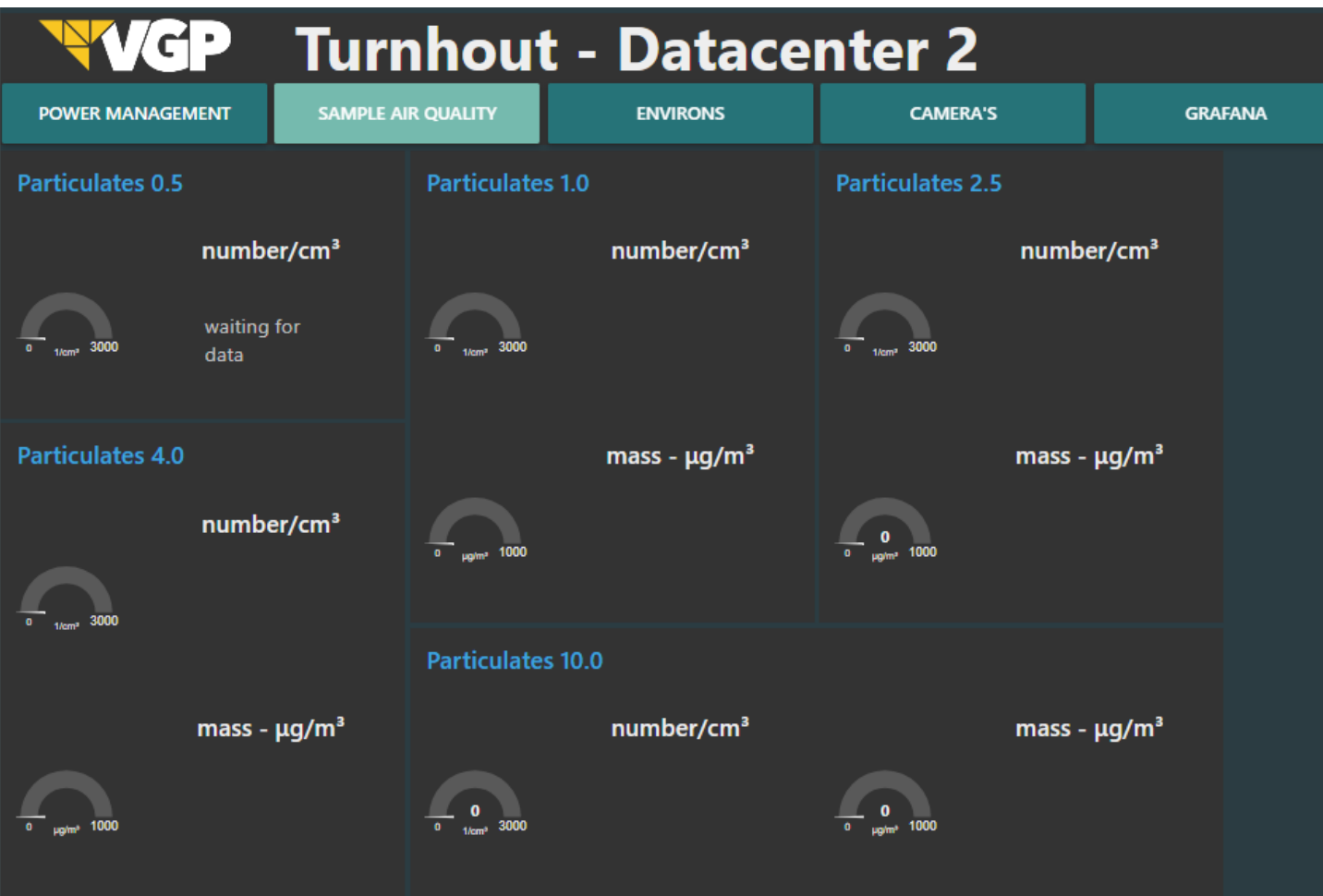

**Flow**

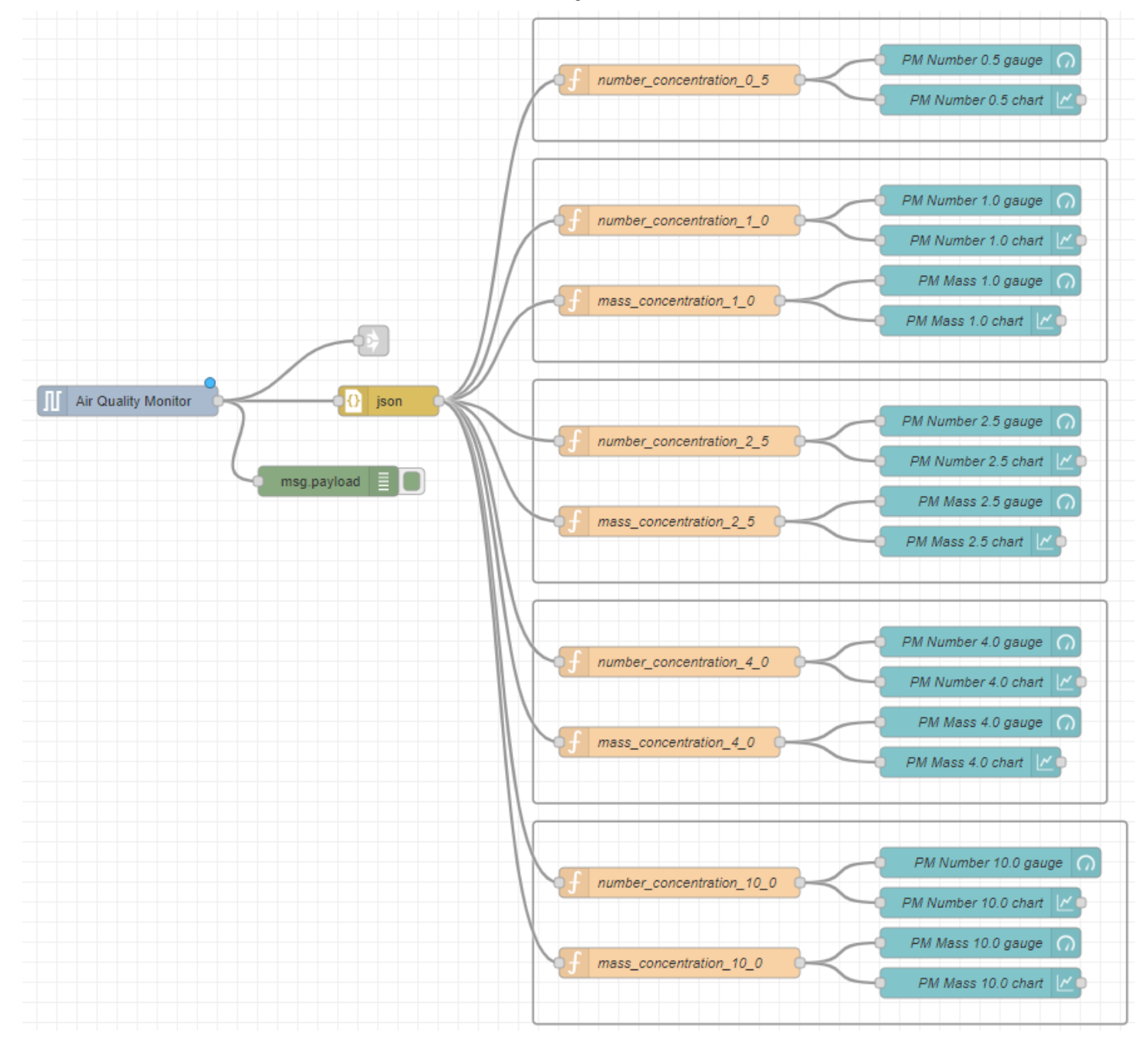

## **NCD sensors**

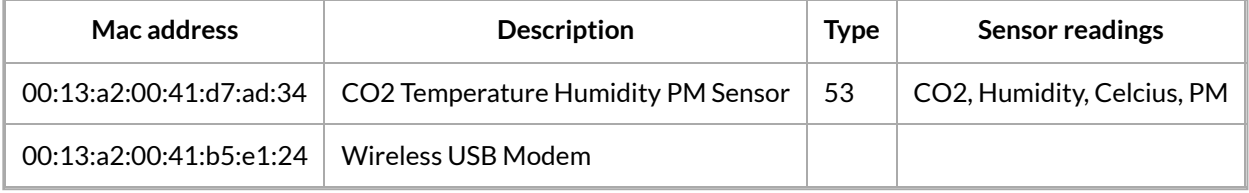

6/16/23, 5:43 PM DCMonitoring for VGPIoT - Datacenter 2 - ImasWiki

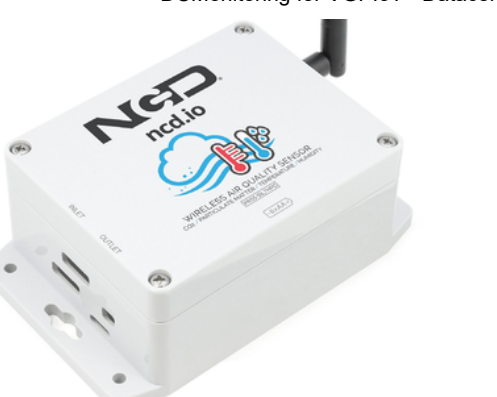

Wireless air quality sensor[.](http://wiki01.prd.priv.vangenechten.com/mediawiki/index.php/File:NCD_air_quality_sensor.png)

2 NCD devices are configured to collect all these values. A sensor and a modem.

## **Cameras**

Datacenter 2 has **6 UniFi** cameras. These are installed in case of a physical data breach. If the background is **green**, it means the camera is turned on and showing live feed.

Camera configuration: Installing a Unifi Camera with Node-Red [\(http://wiki01.prd.priv.vangenechten.com/media](http://wiki01.prd.priv.vangenechten.com/mediawiki/index.php/Node-Red%20Live%20camera) wiki/index.php/Node-Red%20Live%20camera)

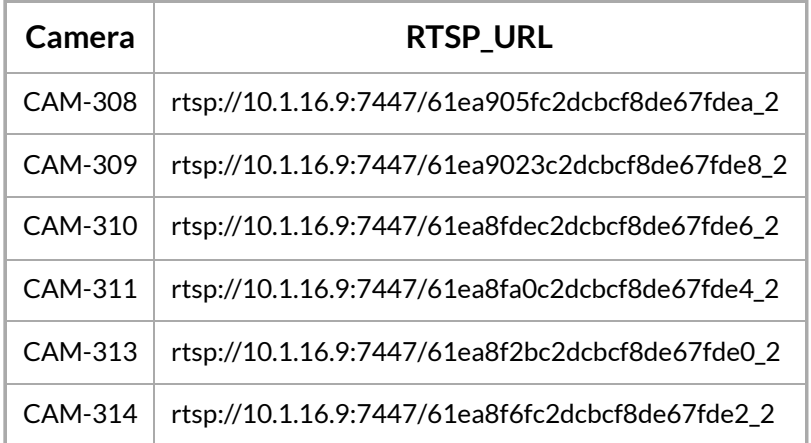

6/16/23, 5:43 PM DCMonitoring for VGPIoT - Datacenter 2 - ImasWiki

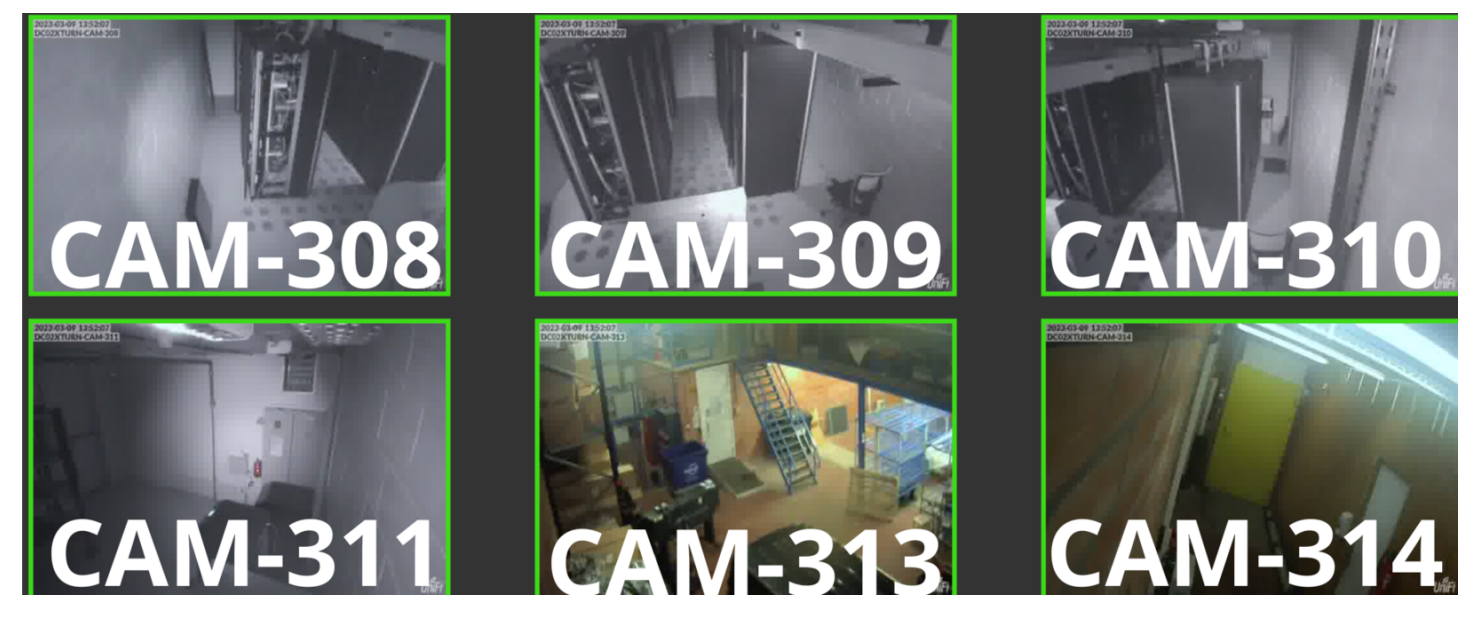

**Flows**

**CAM-308** Template Camera UI - DC02XTURN-CAM-308  $|<|>$ </> Debug - DC02XTURN-CAM-308 Start stream<sup>1</sup> ₽ DC02XTURN-CAM-308 Stop stream Stream status pid:18693 **Working** image preview E

**CAM-309**

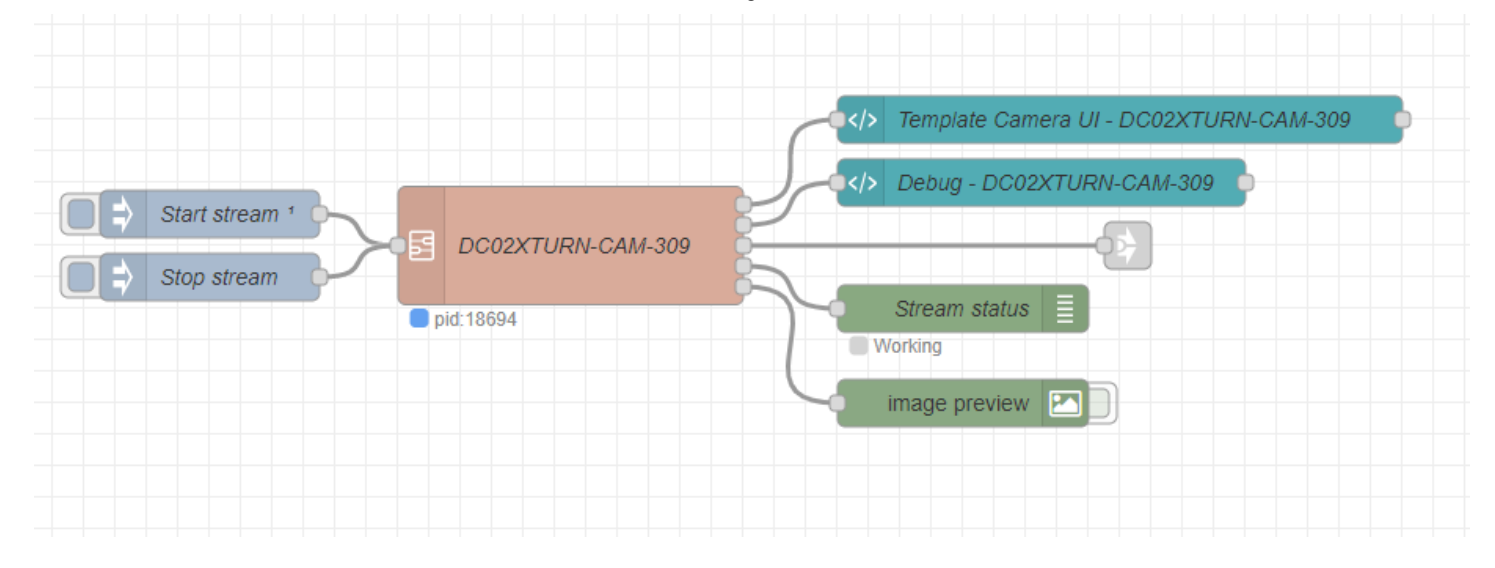

## **CAM-310**

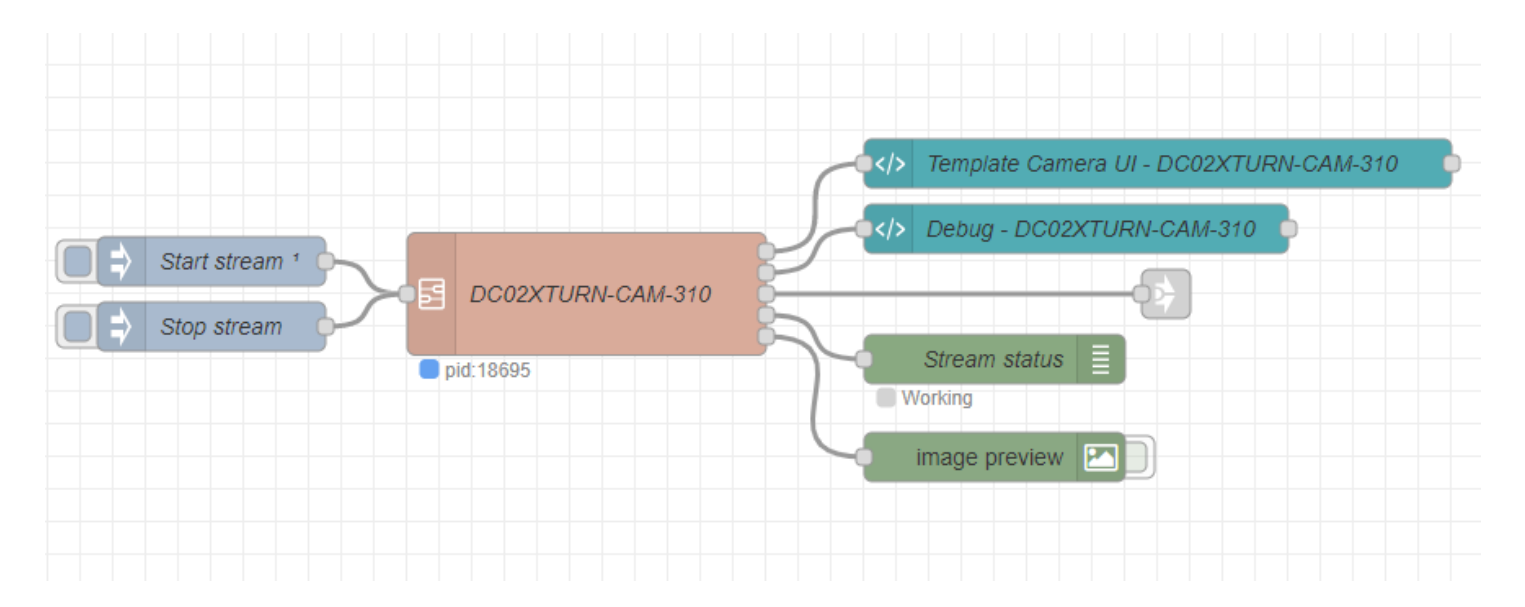

## **CAM-311**

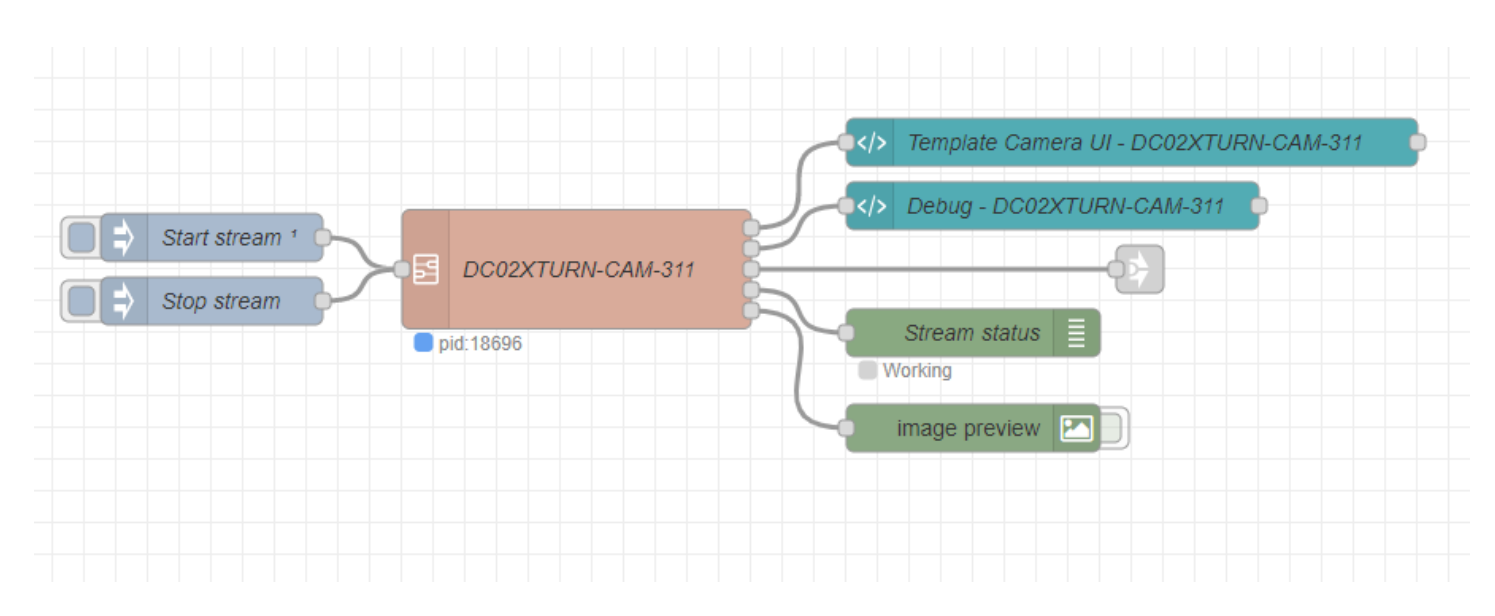

#### **CAM-313**

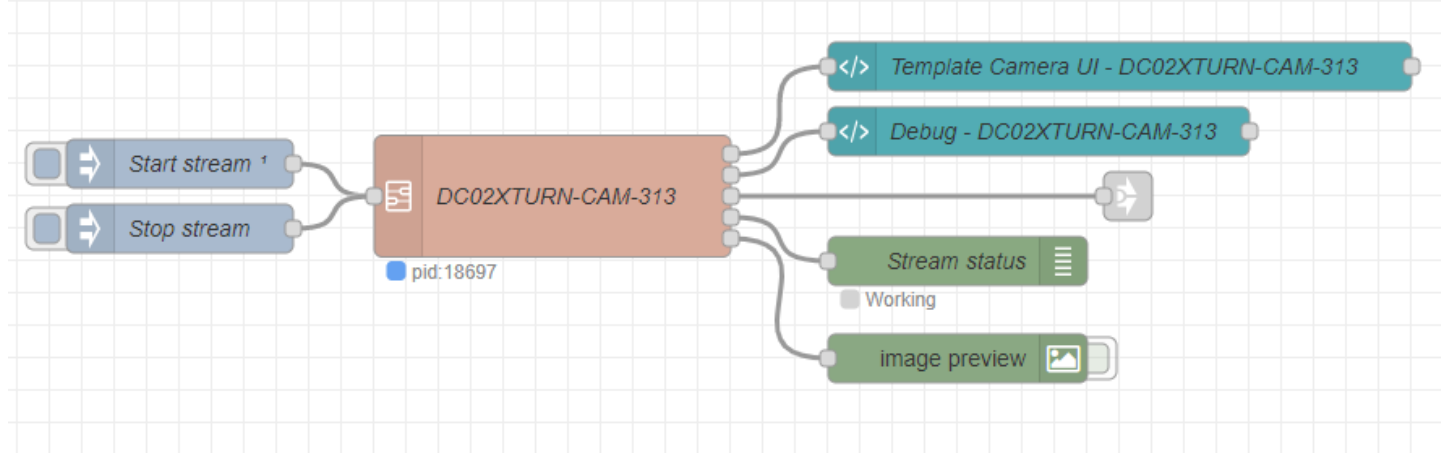

#### **CAM-314**

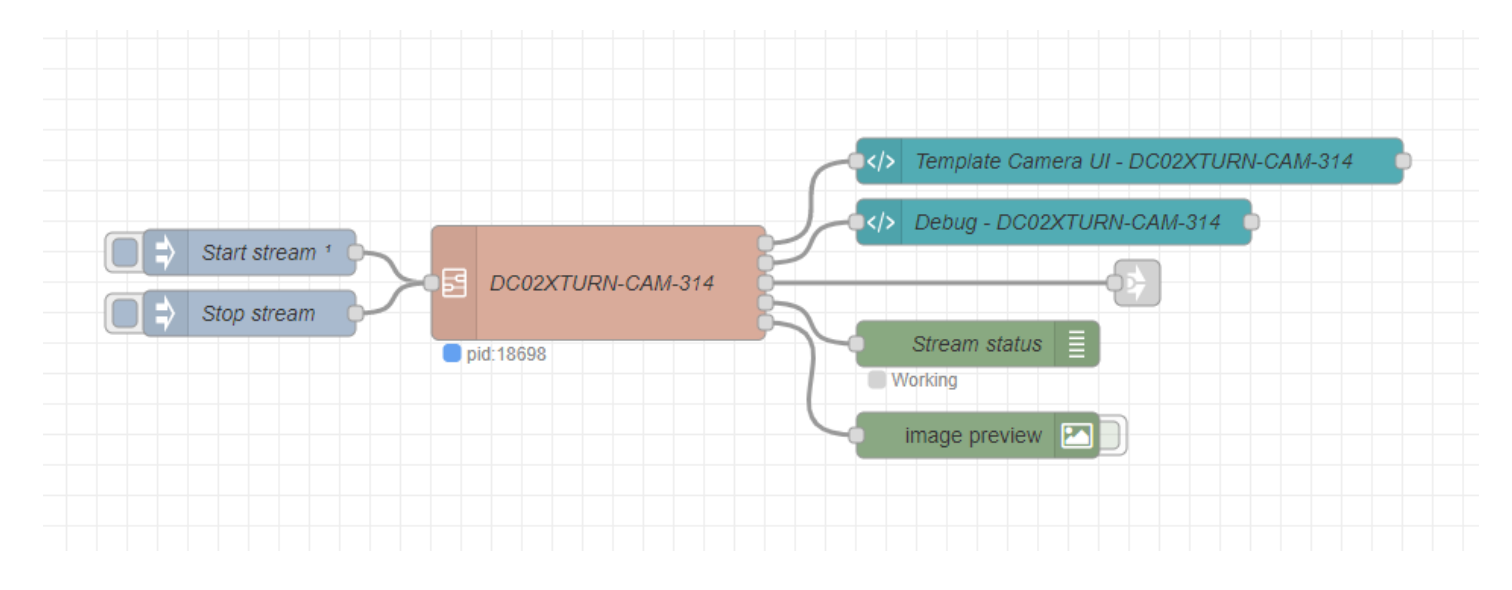

#### **Live - IP Camera subflow**

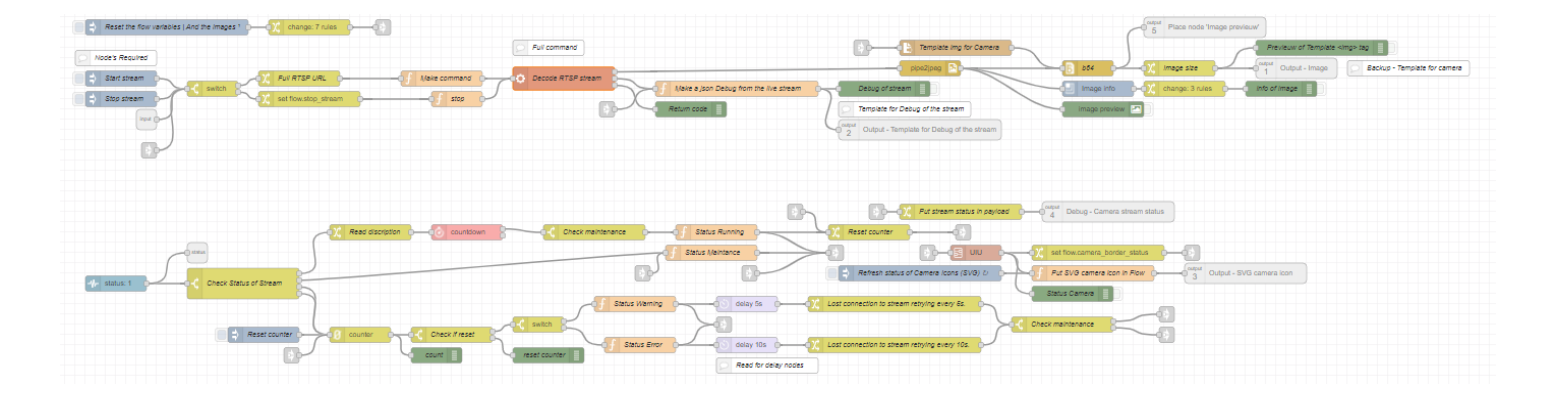

# **Grafana**

<https://grafana.com/>

Grafana allows you to query, visualize, alert on and understand your metrics no matter where they are stored. Create, explore, and share dashboards with your team and foster a data-driven culture

This grafana dashboard shows more details about **DC2**.

Link: [https://observer0302.priv.vangenechten.com:4443/d/yCdMq4J7z/turnhout\\_dc02\\_termohydrograph?](https://observer0302.priv.vangenechten.com:4443/d/yCdMq4J7z/turnhout_dc02_termohydrograph?orgId=1&refresh=1m&kiosk) orgId=1&refresh=1m&kiosk

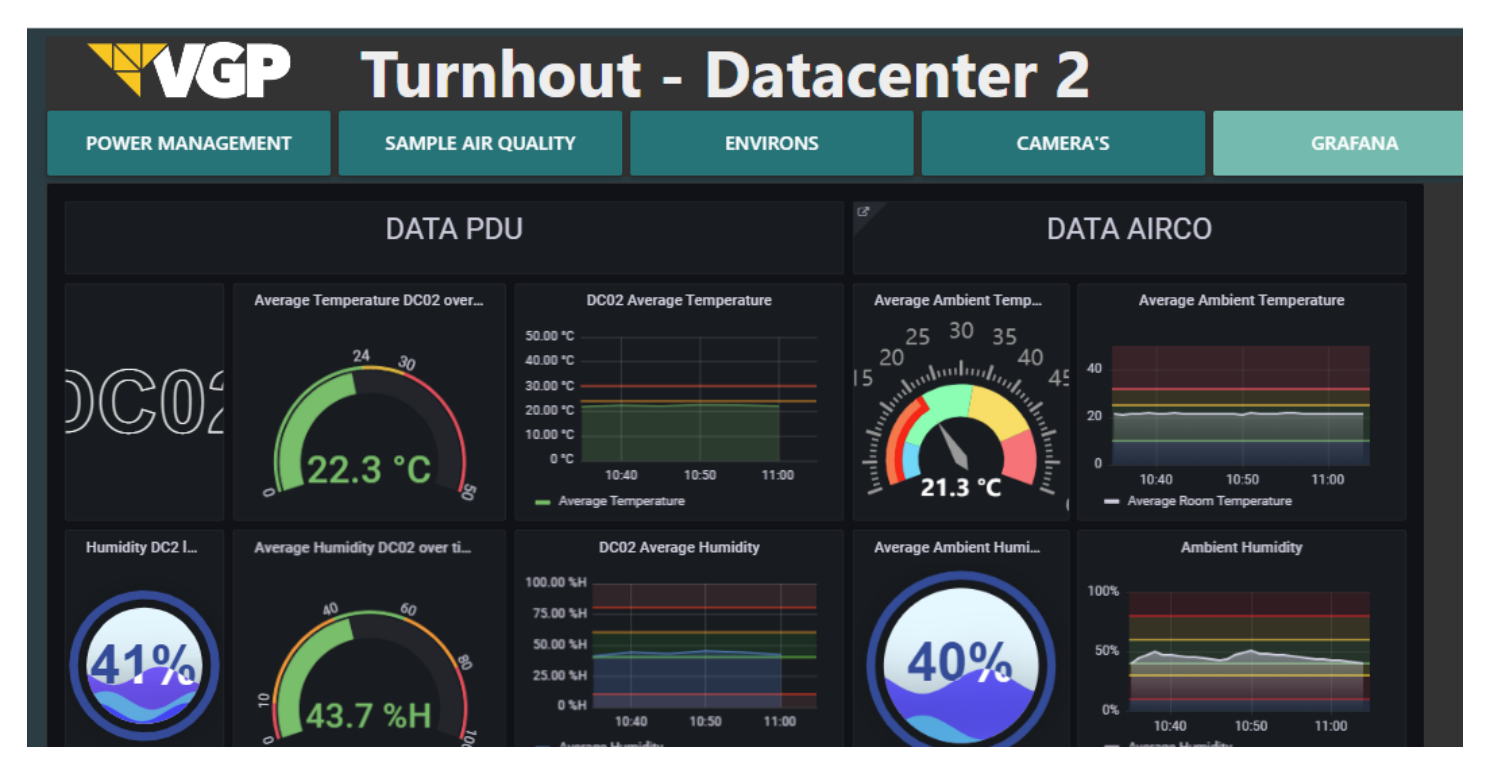

## **Flow**

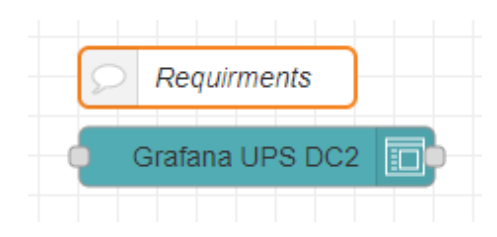

# **AutoSwitch - Dashboard Tabs**

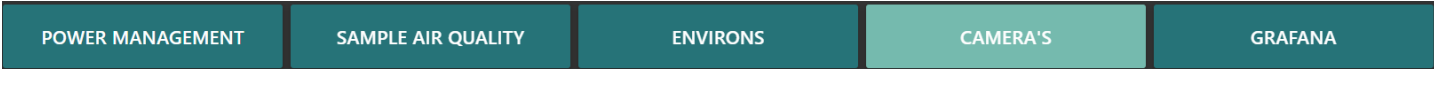

## **Main flow**

The main purpose of this flow is to make an automatic and manual control panel for selecting the desired tab. When you press the tab "Camera's" the loop key is set to 3 but the loop key number is set to 4.

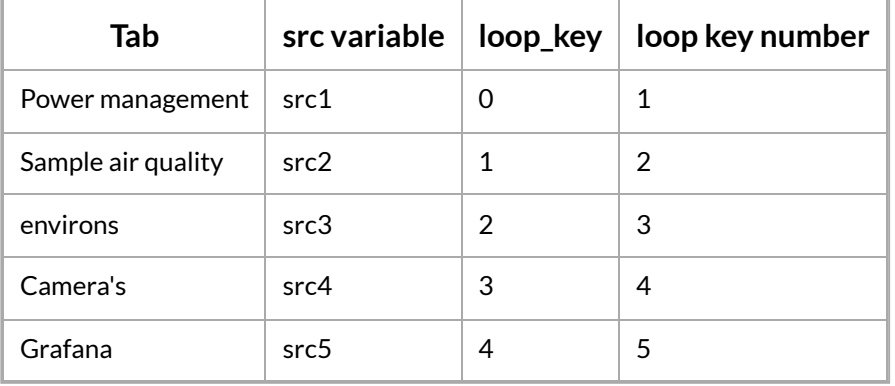

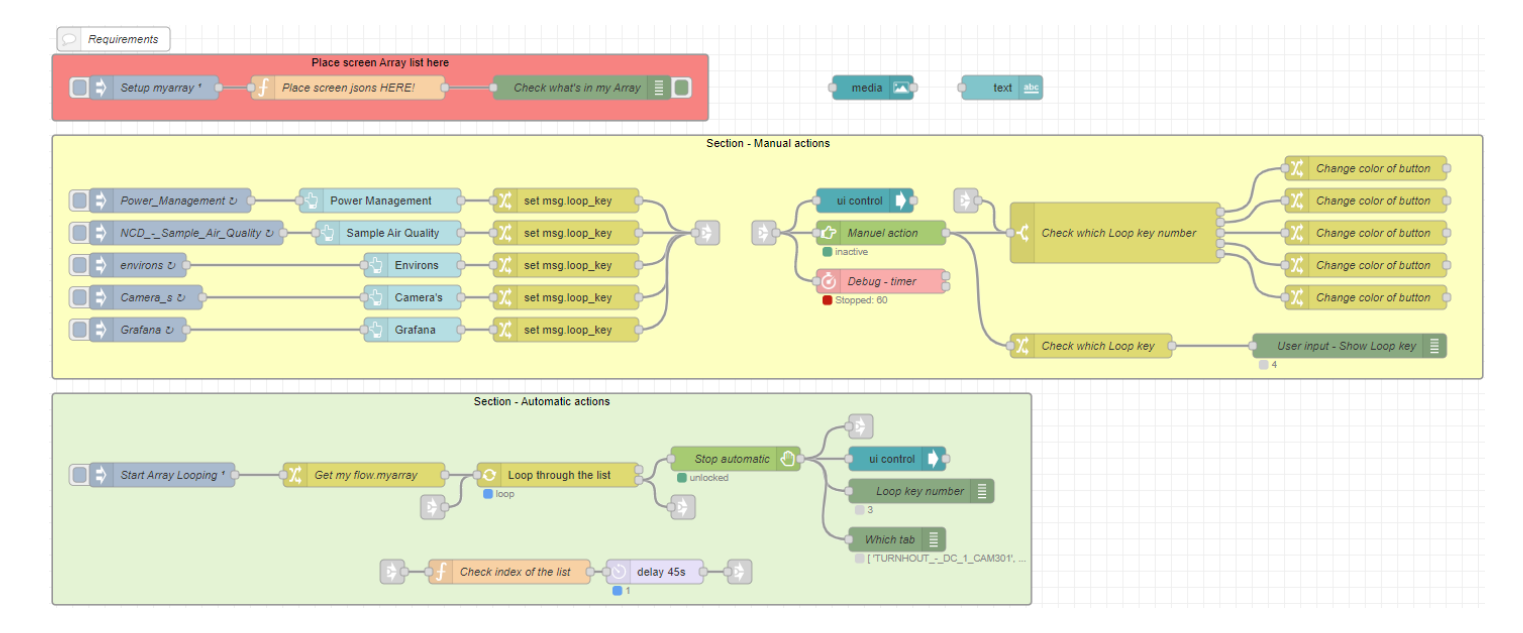

#### **Array List**

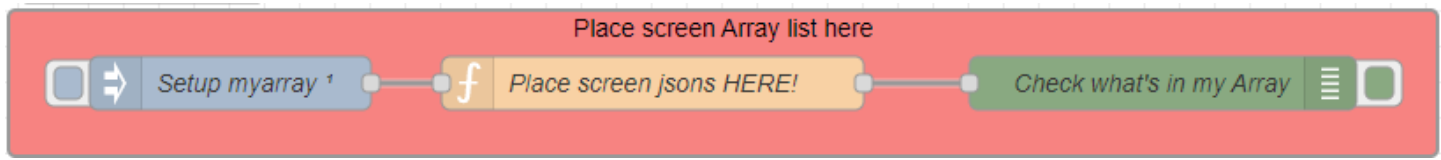

#### **JavaScript file**

There are 5 buttons: Power management, Sample air quality, environs, Camera's and Grafana. Each button relates to their src-variable. Variables are put in an array. The variable is a JSON-object that shows/hides the groups that you want to show.

```
var src1 = {
    "group": {
        "show": [
            "TURNHOUT - DC 2 Power - STATUS",
            "TURNHOUT_-_DC_2_Utility_-_CURRENT",
            "TURNHOUT - DC 2 Generator - CURRENT",
            "TURNHOUT_-_DC_2_UPS_-_CURRENT",
            "TURNHOUT_-_DC_2_Extra_-_CURRENT"
        ],
        "hide": [
            "TURNHOUT_-_DC_2_Particulates_0.5",
            "TURNHOUT_-_DC_2_Particulates_1.0",
            "TURNHOUT_-_DC_2_Particulates_2.5",
            "TURNHOUT_-_DC_2_Particulates_4.0",
```
Copy Code

```
"TURNHOUT_-_DC_2_Particulates_10.0",
            "TURNHOUT_-_DC_2_CO2",
            "TURNHOUT_-_DC_2_Temperature",
            "TURNHOUT_-_DC_2_Humidity",
            "TURNHOUT_-_DC_2_CAM308",
            "TURNHOUT_-_DC_2_CAM309",
            "TURNHOUT_-_DC_2_CAM310",
            "TURNHOUT_-_DC_2_CAM311",
            "TURNHOUT - DC 2 CAM313"
            "TURNHOUT_-_DC_2_CAM314",
            "TURNHOUT_-_DC_2_Grafana"
        ]
    }
}
var src2 = {
    "group": {
        "show": [
            "TURNHOUT_-_DC_2_Particulates_0.5",
            "TURNHOUT_-_DC_2_Particulates_1.0",
            "TURNHOUT_-_DC_2_Particulates_2.5",
            "TURNHOUT_-_DC_2_Particulates_4.0",
            "TURNHOUT_-_DC_2_Particulates_10.0",
        ],
        "hide": [
            "TURNHOUT - DC 2 Power - STATUS",
            "TURNHOUT_-_DC_2_Utility_-_CURRENT",
            "TURNHOUT - DC 2 Generator - CURRENT",
            "TURNHOUT_-_DC_2_UPS_-_CURRENT",
            "TURNHOUT - DC 2 Extra - CURRENT",
            "TURNHOUT_-_DC_2_CO2",
            "TURNHOUT_-_DC_2_Temperature",
            "TURNHOUT_-_DC_2_Humidity",
            "TURNHOUT_-_DC_2_CAM308",
            "TURNHOUT_-_DC_2_CAM309",
            "TURNHOUT_-_DC_2_CAM310",
            "TURNHOUT_-_DC_2_CAM311",
            "TURNHOUT_-_DC_2_CAM313",
            "TURNHOUT_-_DC_2_CAM314",
            "TURNHOUT_-_DC_2_Grafana"
        ]
    }
}
var src3 = {
    "group": {
        "show": [
            "TURNHOUT_-_DC_2_CO2",
            "TURNHOUT_-_DC_2_Temperature",
            "TURNHOUT_-_DC_2_Humidity"
        ],
        "hide": [
            "TURNHOUT_-_DC_2_Power_-_STATUS",
            "TURNHOUT_-_DC_2_Utility_-_CURRENT",
```

```
"TURNHOUT_-_DC_2_Generator_-_CURRENT",
            "TURNHOUT_-_DC_2_UPS_-_CURRENT",
            "TURNHOUT - DC 2 Extra - CURRENT",
            "TURNHOUT_-_DC_2_Particulates_0.5",
            "TURNHOUT_-_DC_2_Particulates_1.0",
            "TURNHOUT_-_DC_2_Particulates_2.5",
            "TURNHOUT_-_DC_2_Particulates_4.0",
            "TURNHOUT_-_DC_2_Particulates_10.0",
            "TURNHOUT - DC 2 CAM308",
            "TURNHOUT - DC 2 CAM309"
            "TURNHOUT_-_DC_2_CAM310",
            "TURNHOUT_-_DC_2_CAM311",
            "TURNHOUT_-_DC_2_CAM313",
            "TURNHOUT_-_DC_2_CAM314",
            "TURNHOUT - DC 2 Grafana"
        ]
    }
}
var src4 = \{"group": {
        "show": [
            "TURNHOUT_-_DC_2_CAM308",
            "TURNHOUT_-_DC_2_CAM309",
            "TURNHOUT_-_DC_2_CAM310",
            "TURNHOUT_-_DC_2_CAM311",
            "TURNHOUT_-_DC_2_CAM313",
            "TURNHOUT_-_DC_2_CAM314"
        ],
        "hide": [
            "TURNHOUT - DC 2 Power - STATUS",
            "TURNHOUT_-_DC_2_Utility_-_CURRENT",
            "TURNHOUT - DC 2 Generator - CURRENT",
            "TURNHOUT_-_DC_2_UPS_-_CURRENT",
            "TURNHOUT - DC 2 Extra - CURRENT",
            "TURNHOUT_-_DC_2_Particulates_0.5",
            "TURNHOUT_-_DC_2_Particulates_1.0",
            "TURNHOUT_-_DC_2_Particulates_2.5",
            "TURNHOUT - DC 2 Particulates 4.0"
            "TURNHOUT_-_DC_2_Particulates_10.0",
            "TURNHOUT_-_DC_2_CO2",
            "TURNHOUT_-_DC_2_Temperature",
            "TURNHOUT_-_DC_2_Humidity",
            "TURNHOUT_-_DC_2_Grafana"
        ]
    }
}
var src5 = {
    "group": {
        "show": [
            "TURNHOUT_-_DC_2_Grafana"
        ],
        "hide": [
            "TURNHOUT_-_DC_2_Power_-_STATUS",
            "TURNHOUT_-_DC_2_Utility_-_CURRENT",
            "TURNHOUT_-_DC_2_Generator_-_CURRENT",
```
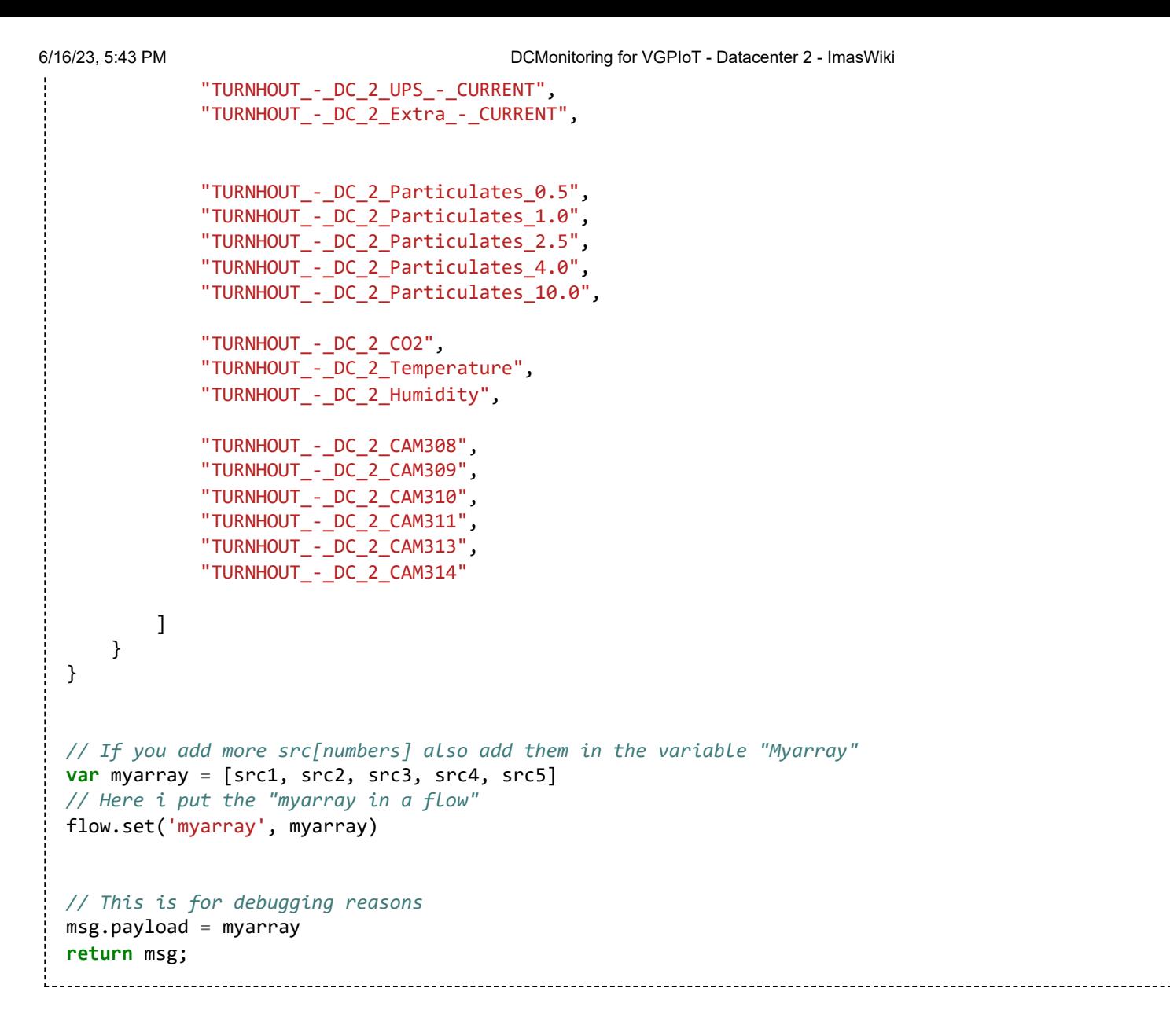

## **Manual actions**

This section sets the user interface to the desired user input. Power\_Management v Power Management set msg.loop key NCD<sub>--</sub>Sample\_Air\_Quality & Sample Air Quality  $\Box$  environs  $\overline{U}$  $\Box$   $\Rightarrow$  Camera\_s  $\circ$ Camera's Grafana U

### **Automatic actions**

This sections becomes active by default. It cycles through the input array list every 45 seconds.

#### 6/16/23, 5:43 PM DCMonitoring for VGPIoT - Datacenter 2 - ImasWiki

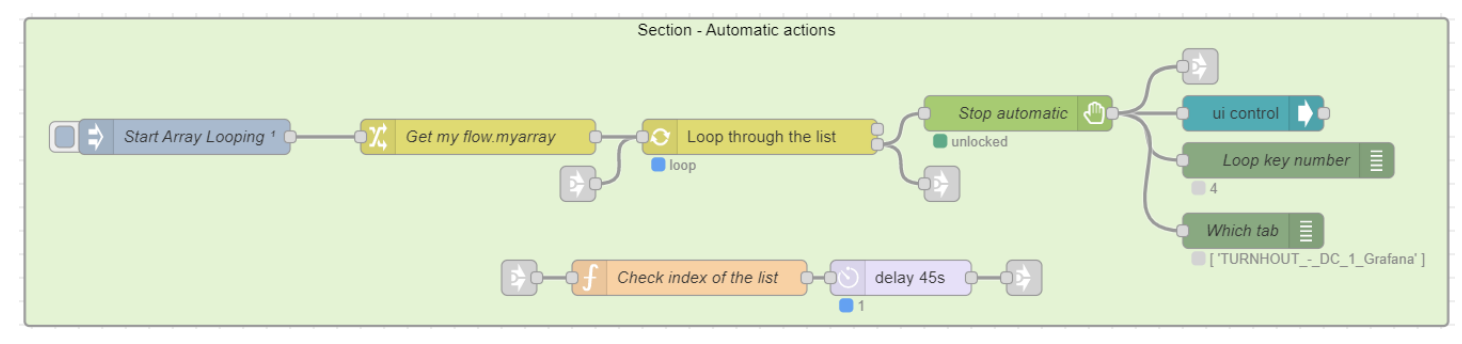

Back to: Projects Pages Overview - [DCMonitoring](https://wiki01.prd.priv.vangenechten.com/mediawiki/index.php?title=Projects_Pages_Overview_-_DCMonitoring_for_VGPIoT) for VGPIoT Back to: [Main](https://wiki01.prd.priv.vangenechten.com/mediawiki/index.php?title=Main_Page) Page

[Status](https://wiki01.prd.priv.vangenechten.com/mediawiki/index.php?title=Category:Status%20Open) Open [Priority](https://wiki01.prd.priv.vangenechten.com/mediawiki/index.php?title=Category:Priority%20B) B [SMTTemplate](https://wiki01.prd.priv.vangenechten.com/mediawiki/index.php?title=Category:SMTTemplate) [SMTProject](https://wiki01.prd.priv.vangenechten.com/mediawiki/index.php?title=Category:SMTProject) SMT [Project](https://wiki01.prd.priv.vangenechten.com/mediawiki/index.php?title=Category:SMT%20Project%20Page) Page [VGPIoT](https://wiki01.prd.priv.vangenechten.com/mediawiki/index.php?title=Category:VGPIoT) [DCMonitoring](https://wiki01.prd.priv.vangenechten.com/mediawiki/index.php?title=Category:DCMonitoring)